#### Fixing Android Battery Optimization Issues

When a user updates to Android 9 the device may automatically optimize the battery settings, which prevents the Per Diem Plus Fleets app from establishing location and properly tracking per diem.

- 1. Open *Per Diem Plus Fleets*
- 2. Select *HELP* > *Change Battery Optimization*
- 3. Scroll to *Per Diem Plus Fleets* > Slide button to *OFF*
- 4. Tap "*Allow*" to stop optimizing battery usage

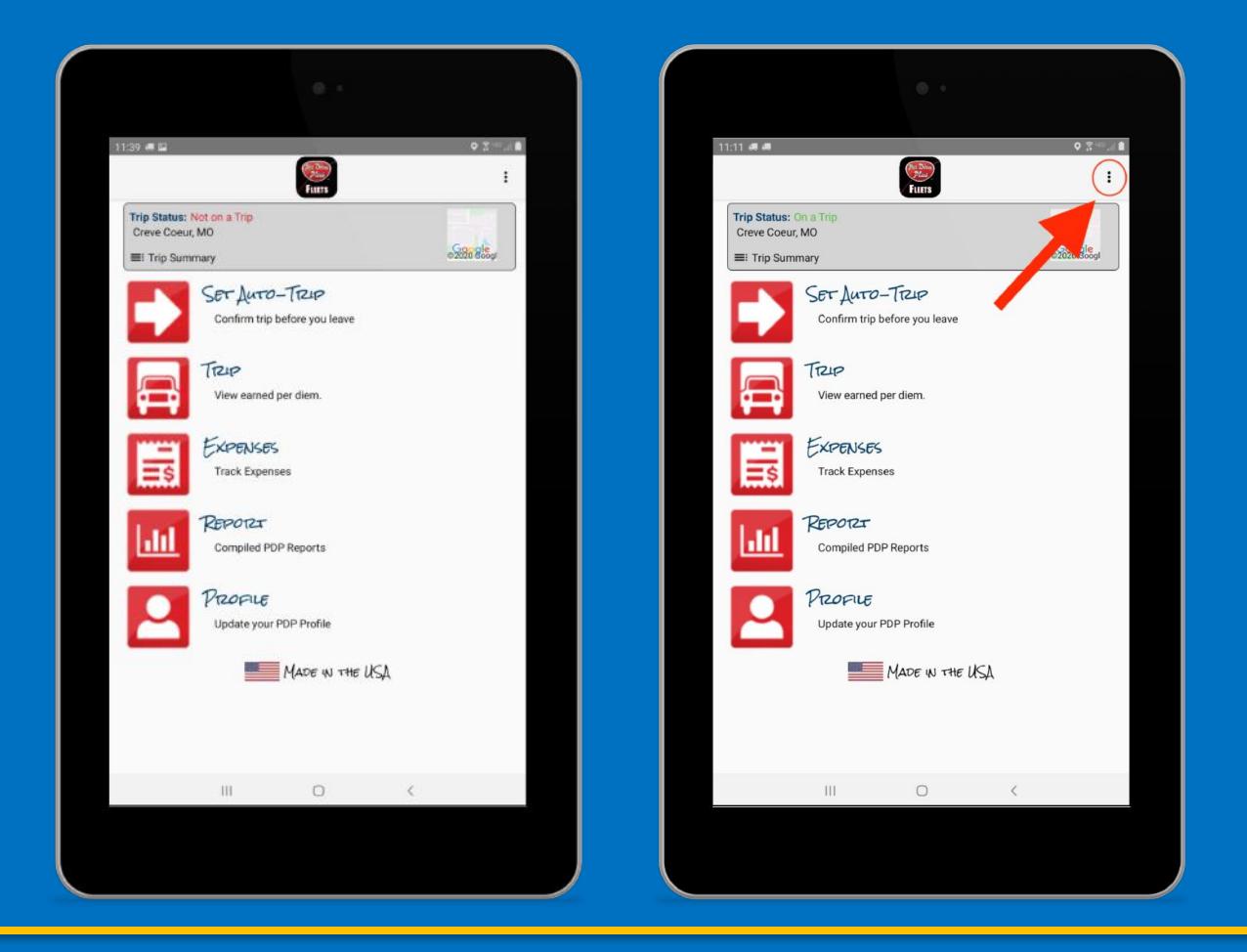

Questions? Support@perdiemplus.com (314) 488-1919

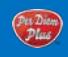

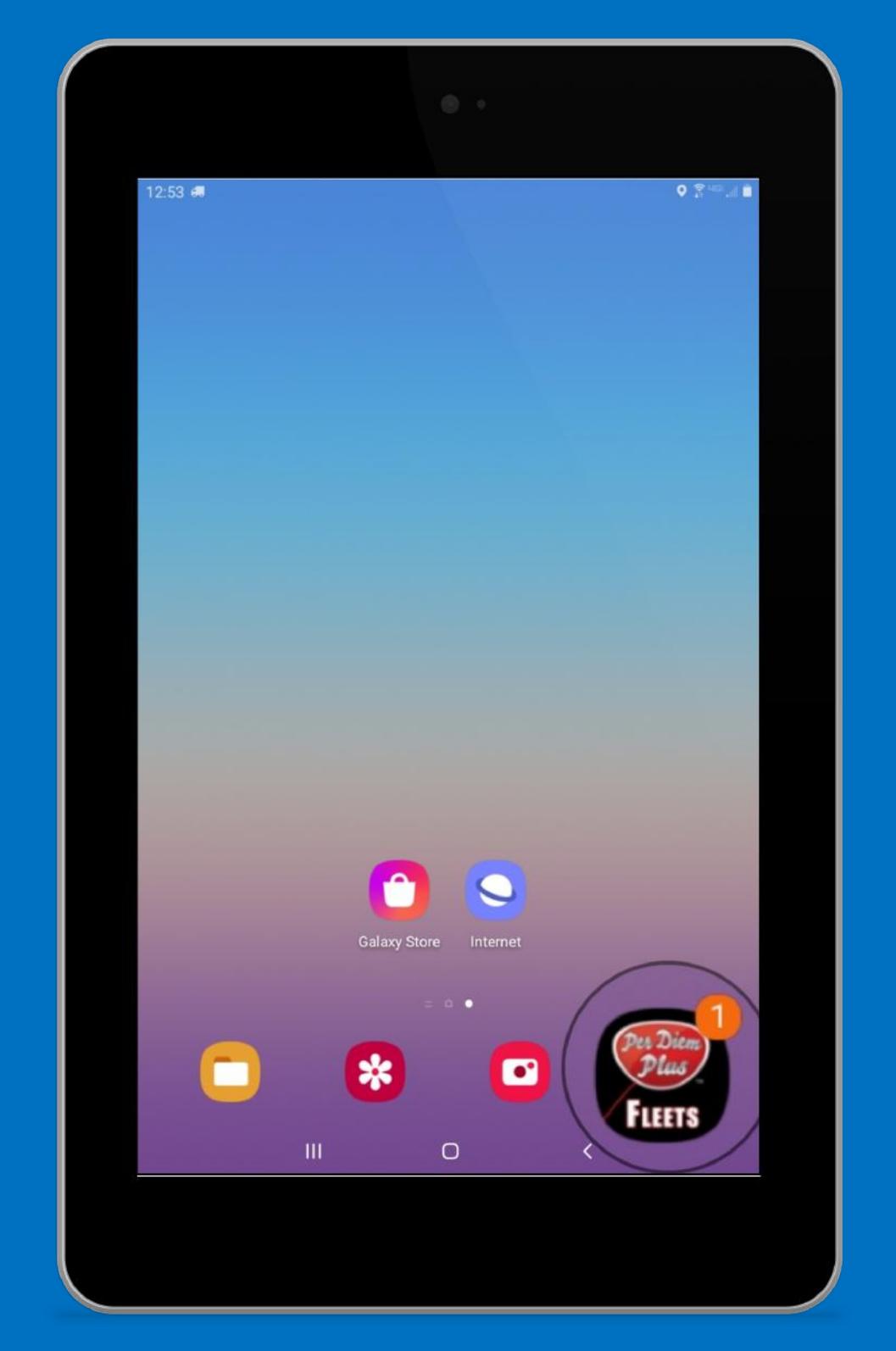

# Open Per Diem Plus FLEETS

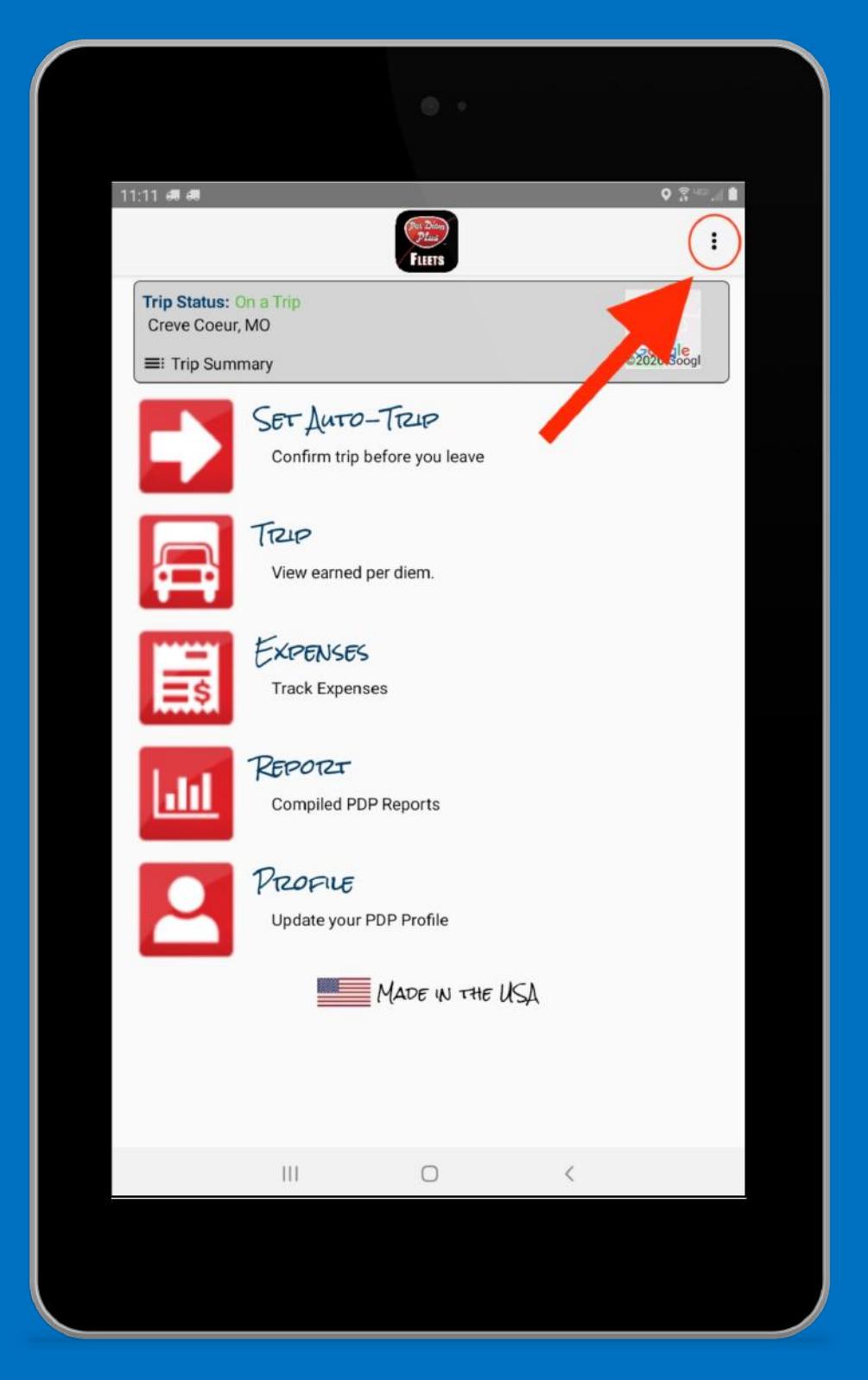

# Select HELP

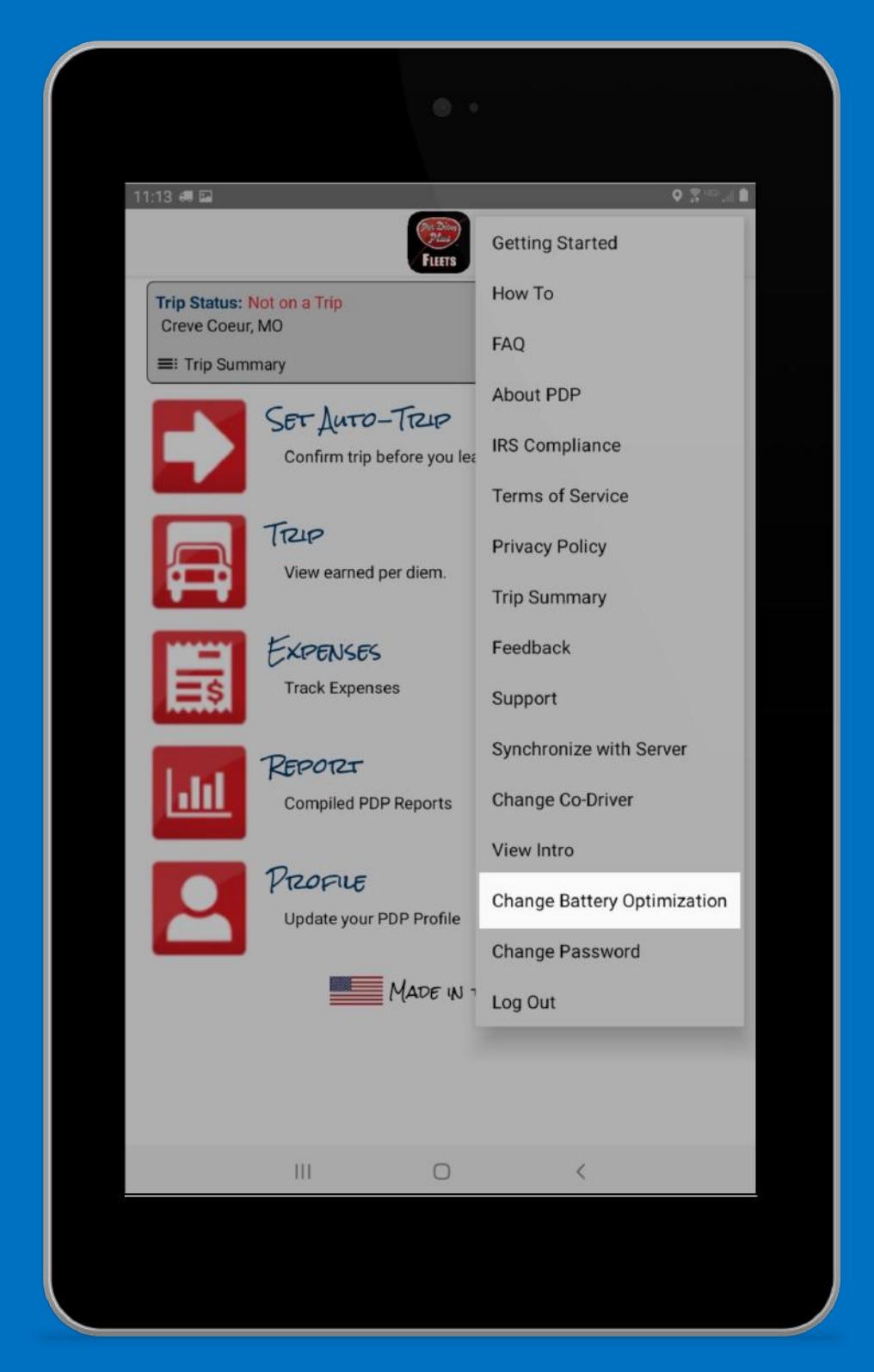

#### Select "Change Battery Optimization"

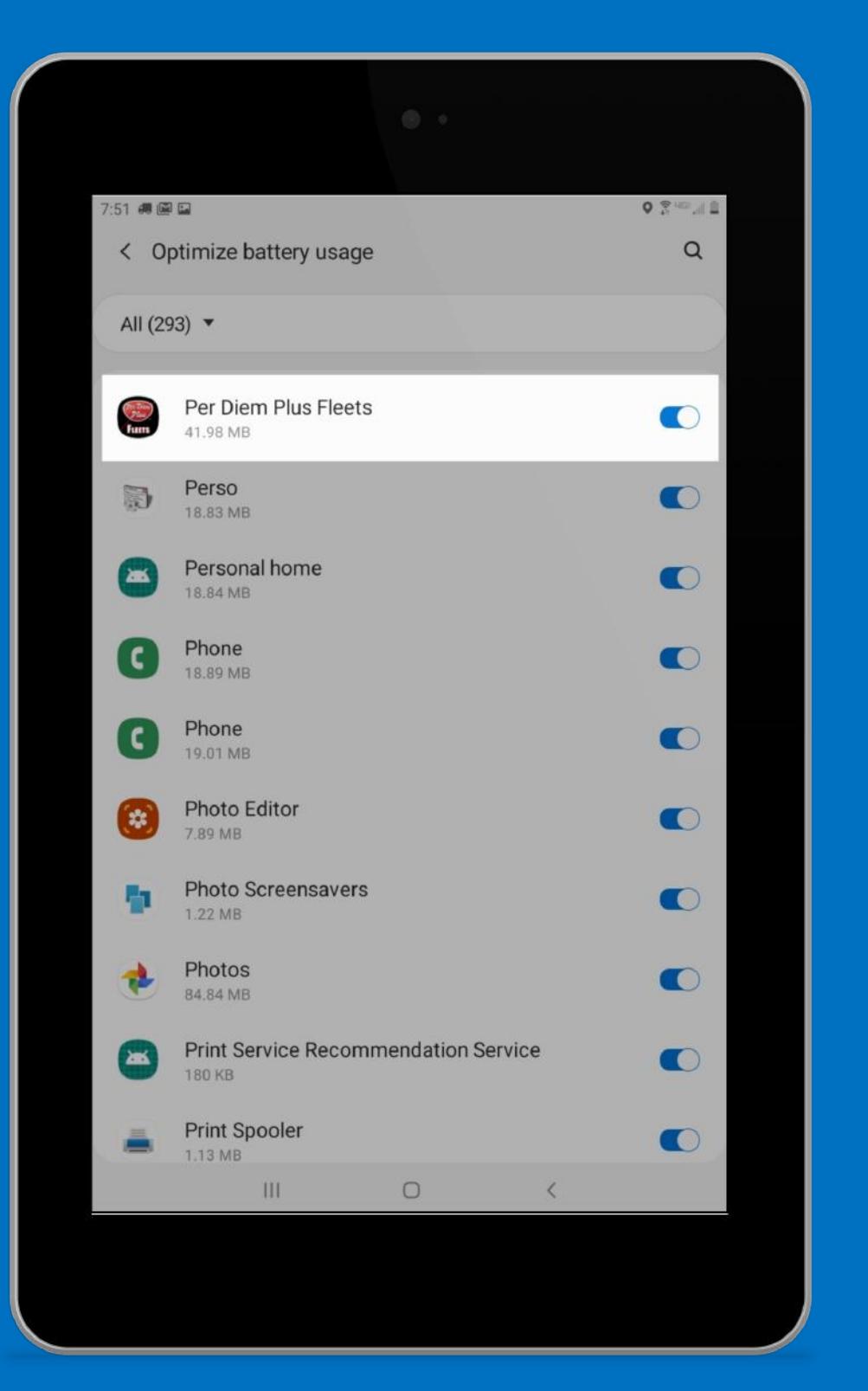

# Scroll To Per Diem Plus FLEETS

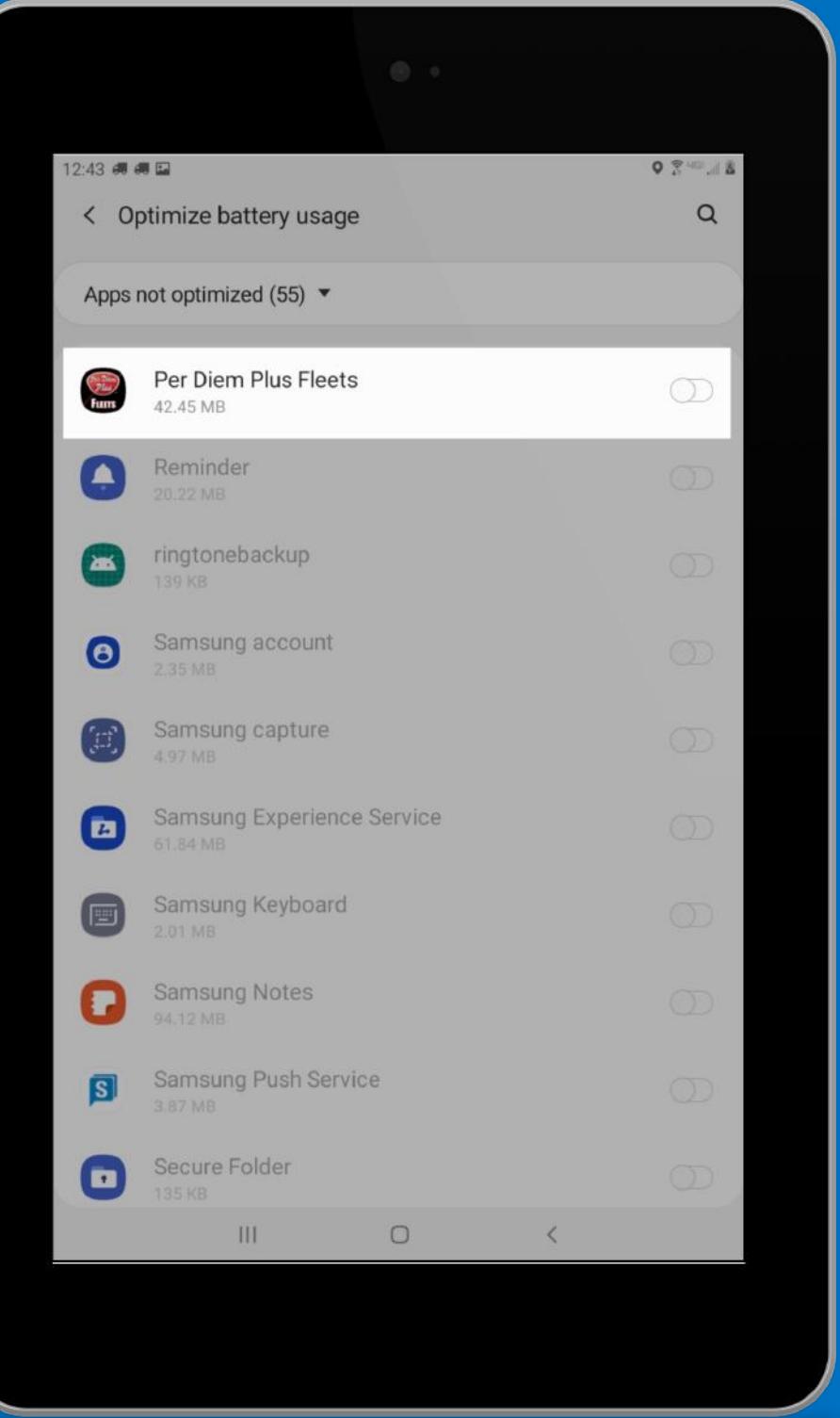

# Slide Button To "OFF"

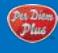

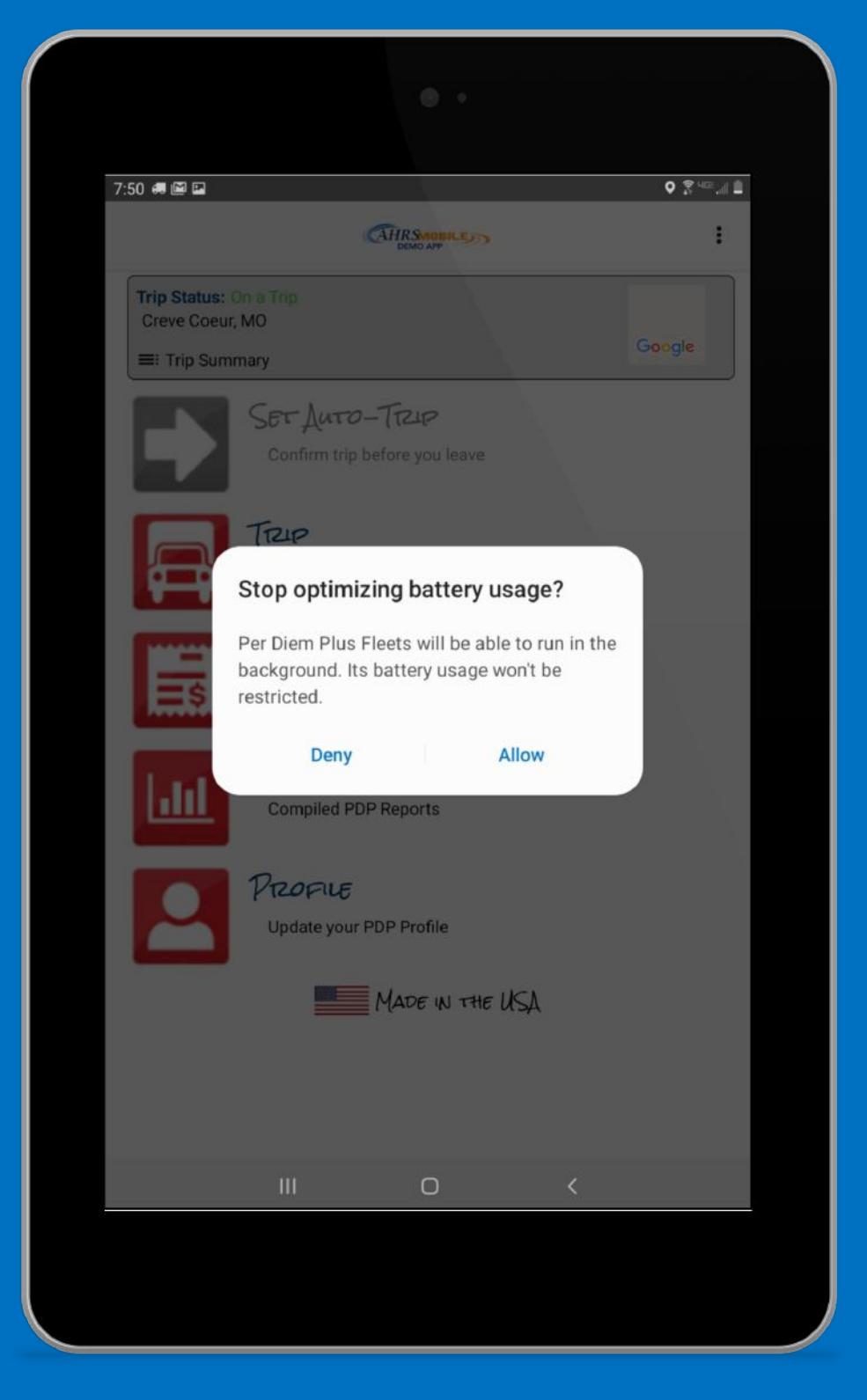

### Tap "Allow"

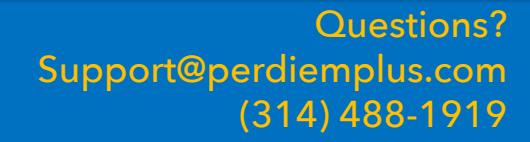

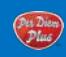